# VSDUW79AVI Watch User Manual

Thank you for purchasing VSDUW79AVI. VSDUW79AVI has the unique,ultra-small and delicate design, it can be used in many recording situations.VSDUW79AVI brings more convenience, safety and funs to your daily life.

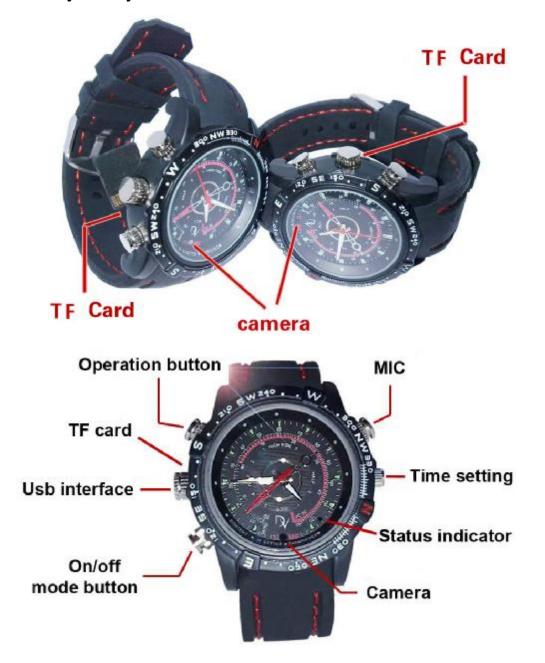

## $I \ \mathbf{FEATURES}$ :

Fashion design and well production process; Beatiful appearance and good confidentiality; Multi-function device, freedom conversion in the mode of video recording, sound reording and photographing;

Web camera for online video chat;

Low illumination, high resolution image;

30 frames per second for 720\*480 video output;

Support common USB, covered with metal lid;

Support AVI video format;

Supprot 16G T-flash card;

Built-in Li rechargeable battery lasting for more than 1 hour and standby time about 120 hours;

Widely used in various occasions.

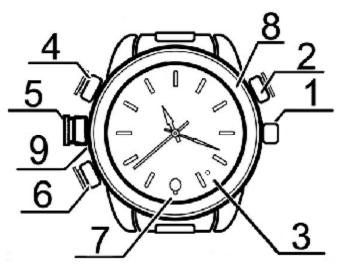

Remark : This picture only for reference.

1. Time setting

6、 on/off & mode botton

2 MIC

3. Status indicator 7. Camera 8. Decorative ring

4. Operation button

5. USB interface

9. T-flash card

 $\rm II$  、 Characters of Product

This product has high-definition digital camera, camera, video recording function of the watch, Simple, small and exquisite, beautiful and practical, easy to carry, Business, education, security, media, justice, tourism, health care, utilities and other fields of life.

## $III_{\sim}$ Operation Guide

1. Description of the various components:

1.1 Indicator: Icon 3 is the status indicator. the blue light means the device is in video mode, the red light means camera mode status, and both red and blue lighting mean sound recording mode.

1.2 Botton description: Botton(6) controls power on and off and mode conversion; botton(4) is used to start and stop.

**1.3 USB:** Icon (5) is the interface for connecting to computer or charging.

1.4 MIC and camera: Botton(2) and botton(7) ,they are used to take sound and image.

1.5 Time setting: Botton(1), adjust the watch time.

2. On/off :

Please confirm the TF card has already insert products!

Press button(6) for 2 seconds to start the device. It's into the system initialization process meanwhile the red indicator is on. When the blue indicator lights and the red is off, it gets into the video recording mord. Press the button(6) for 2 seconds, the device will automatically save the current video file and shutdown.

Note: In the process of initialization, Do not operate.

3. Mode conversion:

Press the button(6) for short time to switch mode. Mode switching will be camera -> recording -> video -> camera ... ... the way cycle. Switching mode in the working status, device will automatically save the current file and switch into the next mode.

4. Record Video:

In the video mode, the device enters into the standby status for video recording, meanwhile the bule indicator is on, press button(4) for short time, start recording, The blue flashes twice, and then goes out(to save power); press button(4) for short time to stop recording and save the file, the light indicator recovers on. In order to ensure the safety and the size of the file, the system will automatically save file every 50 minutes once, and continue the video recording.

Note: Adequate lighting in the environment, to ensure that the camera has not been blocked, keep the camera body stability and vertical, keep more than 50cm distance and must be in the right direction, in order to get the natural and clear images. To ensure good recording results, do not block out the microphone pickup holes.

5. Photograph:

Start the device, enter into the standby status for video recording, press button(6) for short time, the red lights, the device enters into the standby status for taking photograph: shortly press button(4), the red flashes once, take one photograph and save the file, then the device recovers camera status, meanwhile the red indicator recovers being on.

Note: Adequate lighting in the environment, to ensure that the camera has not been blocked, keep the camera body stability and vertical, keep more than 50cm distance and must be in the right direction, in order to get the natural and clear images.

6. Sound Recording:

In the standby status of sound recording mode, the red light is on, press the button for 2 seconds, the red indicator and the blue indicator are both lighting: press button(4) for short time, start recording, indicator lights both flash twice and then goes out(to save power); press button(4) for short, stop recoding and save the file, indicator lights both recover being on.

Note: To ensure good recording results, do not block out the microphone pickup holes.

7. PC camera:

Connect the device with computer USB interface, the computer will pop up a removable disk logo. There is an image file directory for:\*Disk \\_\_REC \ 100MEDIA.Press button(6) for 2 seconds, you can enter the PC camera(webcam)mode. In this mode, your camera can be used as a PC camera ,with your friends online video chat, take photos, and so on.

Note: If you are the first to use the camera to your computer's PC camera function, install the CD-ROM or dealers inside the camera driver: To avoid equipment damage, when you are ready to connect the device to your computer, first the supplied data cable to the camera, then connect the other end of the data cable to your computer.

8. Connect the computer:

In standby or OFF mode, you can connect the device with the computer. The computer will pop up a removable disk logo. There is an image file directory for:\*Disk \\_\_REC \ 100MEDIA.For the disconnection, please click 'SAFELY REMOVE HARDWARE' on the 'USB mass storage device' .Unplug the USB. The disconnection completes.

Note: According to differences in computer configuration or system, identifying the removable disk will be slightly different, please be patient, this better not be the camera during the operation, so as not to affect the computer hardware identification. If the time is not recognized

to a removable disk, try to re-insert, if still does not recognize the hardware, make sure your operating system, motherboard drivers, usb interface cable are all normal; please follow the standard uninstall process hardware, so as not to damage the computer or camera. To avoid equipment damage, when you are ready to connect the device to your computer, first the supplied data cable to the camera, then connect the other end of the data cable to your computer.

9. Charge:

Connect to computer USB interface or charger.

Note: Camera built-in high-capacity polymer lithium battery, no memory effect, can be used with the charge, but the initial use of the first five, and then charge the battery to run out of capacity, to start the battery maximum capacity, access to standard working hours: In order to maximize battery energy storage capacity of each charge, please charged half an hour to 1 hour more than usual. To avoid equipment damage, when you are ready to connect the device to the charger, first the supplied data cable to the camera, then the data line connected to the charger on the other end.

10. Time setting:

There is a CD with the product which contains a file named time synchronization file. Please copy it to TF card. When connect VSDUW79AVI with computer, whose time will be displayed with computer synchronously.

The details are as follows:

1.build a text called TAG.TXT under root directory of card.

2.open TAG.TXT, write synchronous date according to enclosure stricktly.

Details as following:

[date] need space with newline

2010/01/01 need space with newline

12: 13: 14

Power on the machine everytime, system will check and analyse TAG.TXT, then set system time according to file time. After that the text will be deleted by system automatically.

**11.** Exception Handling:

Camera storage space, it will automatically save the current image file and shut down. If you want to continue using the camera, back up the desired image file and delete the memory of the old files to free up enough storage space;

Camera battery is low margin, will automatically save the current image file and shut down. If you want to continue using the camera, please charge.

12. Reset:

If the video recorder stops responding due to improper operation or other unexpected reason, please use the suitable non-metallic tool to push the reset button.

#### **IV**、**Parameters**

| ltem                 | Parameters                                                    |
|----------------------|---------------------------------------------------------------|
| Video format         | AVI                                                           |
| Video frequency code | M-JPEG                                                        |
| Video resolution     | 720*480 VGA                                                   |
| Media playing        | Attached software of the operating system or Mainstream audio |
| Software             | and video media playing software                              |
| Supporting System    | Windows me/2000/xp/2003/vista; Mac os 10.4; Linux;            |
| The ratio of image   | 4:3                                                           |
| Photo format         | JPEG                                                          |
| Chargeing voltage    | DC-5V                                                         |
| Interface type       | Mini 4 Pin USB                                                |
| Storage support      | T-flash Card                                                  |
| Battery type         | High-capacity lithium polymer                                 |

#### V 、 Warning

Application: Please strictly abide relevant regulations and laws. This product should not be used for any illegal purposes. The user is fully responsible for its using purpose.

**About battery:** With the growth in use of time, battery life will be shortened. Long-term is not used, please fully charged before use.

**Document Security:** This product is non-professional storage device, does not guarantee the integrity of internal storage and security of the file, please immediately on the computer or other storage device to back up your important files.

**Software upgrade:** In order to make products with better performance, manufacturer will perfect product software continuously. This product is convenient for customer to upgrade by themselves, so please contact with local retailer for the latest software information and upgrade method

Work temperature: Please use it under normal temperature and avoid using under unsuitable body temperature.

**Work humidity:** Please use it under agreeable human atmosphere humidity, Please not to make product wet or expose in rain for which without waterproop function.

**Shooting illumination:** Please use it under enough light sources; do not aim the camera at the sun and other strong light sources in order not to damage optical parts of an apparatus.

**Cleaning requirements:** Please do not use the product under the environment with high dust density to avoid the contamination of camera lens or other components. It may affect the working of camera.

**Waste disposal:** Please pay attention to protect environment, do not throw the product optionally. Prohibition of throwing the device into the fire.

**Recording quality:** The product of non-professional recording equipment, do not guarantee the effectiveness of the video file to meet your expectations.

**Other matters:** This product is precision electronic products, please do not subject it to strong impact or vibration; Do not strong magnetic or electric field.

Additional information: unknown other matters please contact your local dealer.